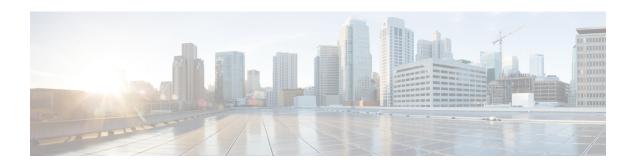

## **LPTS Commands**

This chapter describes the Cisco IOS XR software commands used to monitor Local Packet Transport Services (LPTS).

For detailed information about LPTS concepts, configuration tasks, and examples, refer to the *Cisco IOS XR IP Addresses and Services Configuration Guide for the Cisco XR 12000 Series Router*.

- clear lpts ifib statistics, page 2
- clear lpts pifib hardware statistics, page 3
- clear lpts pifib statistics, page 4
- flow (LPTS), page 5
- lpts pifib hardware police, page 10
- show lpts bindings, page 11
- show lpts clients, page 15
- show lpts flows, page 17
- show lpts ifib, page 20
- show lpts ifib slices, page 24
- show lpts ifib statistics, page 27
- show lpts if ib times, page 29
- show lpts mpa groups, page 30
- show lpts pifib, page 32
- show lpts pifib hardware context, page 37
- show lpts pifib hardware entry, page 39
- show lpts pifib hardware police, page 42
- show lpts pifib hardware usage, page 45
- show lpts pifib statistics, page 46
- show lpts port-arbitrator statistics, page 47
- show lpts vrf, page 48

# clear lpts ifib statistics

To clear the Internal Forwarding Information Base (IFIB) statistics, use the **clear lpts ifib statistics** command in EXEC mode.

clear lpts ifib statistics [location node-id]

#### **Syntax Description**

| location node-id | (Optional) Clears the IFIB statistics for the designated node. The node-id |
|------------------|----------------------------------------------------------------------------|
|                  | argument is entered in standard <i>rack/slot/module</i> notation.          |

#### **Command Default**

No default behavior or values

### **Command Modes**

**EXEC** 

#### **Command History**

| Release     | Modification                 |
|-------------|------------------------------|
| Release 3.2 | This command was introduced. |

#### **Usage Guidelines**

To use this command, you must be in a user group associated with a task group that includes appropriate task IDs. If the user group assignment is preventing you from using a command, contact your AAA administrator for assistance.

If you do not specify a node with the **location** keyword and *node-id* argument, the **clear lpts ifib statistics** command clears the IFIB statistics for the node on which the command is run.

#### Task ID

| Task ID | Operations |
|---------|------------|
| lpts    | execute    |

The following example shows how to clear the IFIB statistics for the RP:

RP/0/0/CPU0:router# clear lpts ifib statistics

| Command                               | Description                        |
|---------------------------------------|------------------------------------|
| show lpts ifib statistics, on page 27 | Displays the LPTS IFIB statistics. |

# clear lpts pifib hardware statistics

To clear the Pre-Internal Forwarding Information Base (Pre-IFIB) hardware statistics, use the **clear lpts pifib hardware statistics** command in EXEC mode.

clear lpts pifib hardware statistics location node-id

#### **Syntax Description**

| location node-id | Clears the Pre-IFIB hardware statistics for the designated node. The <i>node-id</i> |
|------------------|-------------------------------------------------------------------------------------|
|                  | argument is entered in the rack/slot/module notation.                               |

#### **Command Default**

No default behavior or values

## **Command Modes**

**EXEC** 

### **Command History**

| Release       | Modification                 |
|---------------|------------------------------|
| Release 3.6.0 | This command was introduced. |

#### **Usage Guidelines**

To use this command, you must be in a user group associated with a task group that includes appropriate task IDs. If the user group assignment is preventing you from using a command, contact your AAA administrator for assistance.

If you do not specify a node with the **location** keyword and *node-id* argument, this command clears the Pre-IFIB hardware statistics for the node on which the command is run.

#### Task ID

| Task ID | Operations |
|---------|------------|
| lpts    | execute    |

| Command                                     | Description                                   |
|---------------------------------------------|-----------------------------------------------|
| show lpts pifib hardware police, on page 42 | Displays the policer configuration value set. |

## clear lpts pifib statistics

To clear the Pre-Internal Forwarding Information Base (Pre-IFIB) statistics, use the **clear lpts pifib statistics** command in EXEC mode.

clear lpts pifib statistics [location node-id]

#### **Syntax Description**

| location node-id | Clears the Pre-IFIB statistics for the designated node. The <i>node-id</i> argument |
|------------------|-------------------------------------------------------------------------------------|
|                  | is entered in the <i>rack/slot/module</i> notation.                                 |

#### **Command Default**

No default behavior or values

#### **Command Modes**

**EXEC** 

#### **Command History**

| Release     | Modification                 |
|-------------|------------------------------|
| Release 3.2 | This command was introduced. |

#### **Usage Guidelines**

To use this command, you must be in a user group associated with a task group that includes appropriate task IDs. If the user group assignment is preventing you from using a command, contact your AAA administrator for assistance.

If you do not specify a node with the **location** keyword and *node-id* argument, this command clears the Pre-IFIB statistics for the node on which the command is run.

#### Task ID

| Task ID | Operations |
|---------|------------|
| lpts    | execute    |

The following example shows how to clear the Pre-IFIB statistics for the RP:

RP/0/0/CPU0:router# clear lpts pifib statistics

| Command                                | Description                         |
|----------------------------------------|-------------------------------------|
| show lpts pifib statistics, on page 46 | Displays the LPTS PIFIB statistics. |

## flow (LPTS)

To configure the policer for the Local Packet Transport Services (LPTS) flow type, use the **flow** command in pifib policer global configuration mode or pifib policer per-node configuration mode. To disable this feature, use the **no** form of this command.

flow flow-type rate rate

no flow flow-type rate rate

## **Syntax Description**

| flow-type | List of supported flow types.                                                       |
|-----------|-------------------------------------------------------------------------------------|
| rate rate | Specifies the rate in packets per seconds (PPS). The range is from 0 to 4294967295. |

#### **Command Default**

The default behavior is to load the policer values from the static configuration file that is platform dependant.

#### **Command Modes**

Pifib policer global configuration

Pifib policer per-node configuration

#### **Command History**

| Release       | Modification                 |
|---------------|------------------------------|
| Release 3.6.0 | This command was introduced. |

## **Usage Guidelines**

To use this command, you must be in a user group associated with a task group that includes appropriate task IDs. If the user group assignment is preventing you from using a command, contact your AAA administrator for assistance.

The table lists the supported flow types and the parameters that are used to define a policer.

## Table 1: List of Supported Flow Types

| Flow Type    | Description                                                                              | Default Packet Rate<br>(Recommended) |
|--------------|------------------------------------------------------------------------------------------|--------------------------------------|
| all-routers  | Packets sent to all-routers multicast addresses, which include multicast LDP UDP packet. |                                      |
| bgp-cfg-peer | Packets from a configured BGP peer.                                                      | 10000                                |

| Flow Type     | Description                                                         | Default Packet Rate<br>(Recommended) |
|---------------|---------------------------------------------------------------------|--------------------------------------|
| bgp-default   | Packets from unconfigured, newly configured, or wildcard BGP peers. | 10000                                |
| bgp-known     | Packets from established BGP peering sessions.                      | 25000                                |
| css-default   | Packets from a new or newly established CSS session.                | 1000                                 |
| css-known     | Packets from an established CSS session.                            | 1000                                 |
| default-flow  | Default flow type.                                                  | 500                                  |
| eigrp         | EIGRP packets for configured interfaces.                            | 20000                                |
| fragment      | Fragmented packets.                                                 | 1000                                 |
| http-default  | Packets from a new or newly established HTTP session.               | 1000                                 |
| http-known    | Packets from an established HTTP session.                           | 1000                                 |
| icmp-app      | ICMP or ICMPv6 packets of interest to applications.                 | 2500                                 |
| icmp-control  | ICPMv6 control packets.                                             | 2500                                 |
| icmp-default  | Other ICMP or ICMPv6 packets.                                       | 2500                                 |
| icmp-local    | ICMP or ICMPv6 packets with local interest.                         | 2500                                 |
| igmp          | IGMP packets.                                                       | 3500                                 |
| ike           | IKE packets.                                                        | 1000                                 |
| ipsec-default | AH or ESP packets with unknown or newly configured SPIs.            | 1000                                 |
| ipsec-known   | AH or ESP packets with known SPIs.                                  | 3000                                 |
| isis-default  | IS-IS packets for unconfigured (or newly, configured) interfaces.   | 5000                                 |

| Flow Type         | Description                                                                        | Default Packet Rate<br>(Recommended) |
|-------------------|------------------------------------------------------------------------------------|--------------------------------------|
| isis-known        | IS-IS packets for configured interfaces.                                           | 20000                                |
| ldp-tcp-cfg-peer  | Packets from a configured LDP TCP peer (SYNs or newly, established sessions).      | 10000                                |
| ldp-tcp-default   | Packets from an unconfigured, newly configured, or wildcard LDP TCP peer.          | 10000                                |
| ldp-tcp-known     | Packets from an established LDP peering session.                                   | 25000                                |
| ldp-udp           | Unicast LDP UPD packets.                                                           | 500                                  |
| lmp-tcp-cfg-peer  | Packets from a configured LMP<br>TCP peer (SYNs or newly<br>established sessions). | 10000                                |
| lmp-tcp-default   | Packets from an unconfigured, newly configured, or wild-card LMP TCP peer.         | 10000                                |
| lmp-tcp-known     | Packets from an established LMP peering session.                                   | 25000                                |
| lmp-udp           | Unicast LMP UDP packets.                                                           | 500                                  |
| msdp-cfg-peer     | Packets from a configured MSDP peer.                                               | 1000                                 |
| msdp-default      | Packets from an unconfigured, newly configured, or wildcard MSDP peer.             | 1000                                 |
| msdp-known        | Packets from an established MSDP session.                                          | 1000                                 |
| multicast-default | Packets for unconfigured or newly configured multicast groups.                     | 500                                  |
| multicast-known   | Packets for configured multicast groups.                                           | 25000                                |
| ntp-known         | Packets from an established NTP session.                                           | 500                                  |

| Flow Type       | Description                                                               | Default Packet Rate<br>(Recommended) |
|-----------------|---------------------------------------------------------------------------|--------------------------------------|
| ntp-default     | Packets from a new or newly established NTP session.                      | 500                                  |
| ospf-mc_default | OSPF multicast packets for unconfigured (or newly configured) interfaces. | 5000                                 |
| ospf-mc-known   | OSPF multicast packets for configured interfaces.                         | 20000                                |
| ospf-uc-default | OSPF unicast packets for unconfigured (or newly configured) interfaces.   | 1000                                 |
| ospf-uc-known   | OSPF unicast packets for configured interfaces.                           | 5000                                 |
| pim-multicast   | PIM multicast packets.                                                    | 23000                                |
| pim-unicast     | PIM unicast packets.                                                      | 10000                                |
| rip             | RIP packets.                                                              | 20000                                |
| rsh-default     | Packets from a new or newly established RSH session.                      | 1000                                 |
| rsh-known       | Packets from an established RSH session.                                  | 1000                                 |
| rsvp            | RSVP packets.                                                             | 7000                                 |
| rsvp-udp        | RSVP UDP packets.                                                         | 7000                                 |
| raw-default     | Packets for unconfigured or newly configured IPv4 or IPv6 protocols.      | 500                                  |
| raw-listen      | Packets for configured IP protocols.                                      | 500                                  |
| shttp-default   | Packets from a new or newly established SSHTP session.                    | 1000                                 |
| shttp-known     | Packets from an established SHTTP session.                                | 1000                                 |
| snmp            | SNMP packets.                                                             | 2000                                 |

| Flow Type      | Description                                                | Default Packet Rate<br>(Recommended) |
|----------------|------------------------------------------------------------|--------------------------------------|
| ssh-default    | Packets from a new or newly established SSH session.       | 1000                                 |
| ssh-known      | Packets from an established SSH session.                   | 1000                                 |
| tcp-cfg-peer   | Packets for configured TCP peers.                          | 25000                                |
| tcp-default    | Packets for unconfigured or newly configured TCP services. | 500                                  |
| tcp-known      | Packets for established TCP sessions.                      | 25000                                |
| tcp-listen     | Packets for configured TCP services.                       | 25000                                |
| telnet-default | Packets from a new or newly established Telnet session.    | 1000                                 |
| telnet-known   | Packets from an established Telnet session.                | 1000                                 |
| udp-cfg-peer   | Packets for configured UDP-based protocol sessions.        | 4000                                 |
| udp-default    | Packets for unconfigured or newly configured UDP services. | 500                                  |
| udp-known      | Packets for established UDP sessions.                      | 25000                                |
| udp-listen     | Packets for configured UDP services.                       | 4000                                 |

## Task ID

| Task ID         | Operations  |
|-----------------|-------------|
| config-services | read, write |

The following example shows how to configure the LPTS policer for the bgp-known flow type for all line cards:

RP/0/0/CPU0:router# configure
RP/0/0/CPU0:router(config)# lpts pifib hardware police

```
RP/0/0/CPU0:router(config-pifib-policer-global)# flow bgp-known rate 20000
```

The following example shows how to configure LPTS policer for the Intermediate System-to-Intermediate System (IS-IS)-known flow type for a specific line card:

```
RP/0/0/CPU0:router# configure
RP/0/0/CPU0:routerconfig)# lpts pifib hardware police location 0/2/CPU0
RP/0/0/CPU0:router(config-pifib-policer-per-node)# flow isis-known rate 22222
```

## lpts pifib hardware police

To configure the ingress policers and to enter pifib policer global configuration mode or pifib policer per-node configuration mode, use the **lpts pifib hardware police** command in global configuration mode. To set the policer to the default value, use the **no** form of this command.

lpts pifib hardware police [location node-id][flow flow-type rate rate]
no lpts pifib hardware police [location node-id][flow flow-type rate rate]

#### **Syntax Description**

| location node-id         | (Optional) Designated node. The <i>node-id</i> argument is entered in the <i>rack/slot/module</i> notation. |
|--------------------------|----------------------------------------------------------------------------------------------------|
| flow flow-type rate rate | Lpts flow type and the policer rate in packets per second (PPS).                                            |

#### **Command Modes**

Global configuration

#### **Command History**

| Release       | Modification                                                                                                    |
|---------------|----------------------------------------------------------------------------------------------------|
| Release 3.6.0 | This command was introduced.                                                                                     |
| Release 4.2.0 | New flow types such as dns, radius, tacacs, ntp known, rsvp known and pim multicast known flow types were added. |

#### **Usage Guidelines**

To use this command, you must be in a user group associated with a task group that includes appropriate task IDs. If the user group assignment is preventing you from using a command, contact your AAA administrator for assistance.

## Task ID

| Task ID | Operations  |
|---------|-------------|
| lpts    | read, write |

| Task ID         | Operations  |
|-----------------|-------------|
| config-services | read, write |

This example shows how to configure the lpts pifib hardware police command for all line cards:

```
RP/0/0/CPU0:router(config)# lpts pifib hardware police
RP/0/0/CPU0:router(config-pifib-policer-global)#
```

This example shows how to configure the **lpts pifib hardware police** command for a specific line card:

```
RP/0/0/CPU0:router# configure
RP/0/0/CPU0:router(config)# lpts pifib hardware police location 0/2/CPU0 flow dns rate 10
```

#### **Related Commands**

| Command                                     | Description                                    |
|---------------------------------------------|------------------------------------------------|
| flow (LPTS), on page 5                      | Configures the policer for the LPTS flow type. |
| show lpts pifib hardware police, on page 42 | Displays the policer configuration value set.  |

## show lpts bindings

To display the binding information in the Port Arbitrator, use the **show lpts bindings** command in EXEC mode.

show lpts bindings [location node-id] [client-id {clnl| ipsec| ipv4-io| ipv6-io| mpa| tcp| test| udp| raw}] [brief] [vrf vrf-name]

## **Syntax Description**

| location node-id | (Optional) Displays information for the specified node. The <i>node-id</i> argument is |  |
|------------------|----------------------------------------------------------------------------------------|--|
|                  | entered in the <i>rack/slot/module</i> notation.                                       |  |

| client-id    | (Optional) Type of client. It can be one of the following values: |
|--------------|-------------------------------------------------------------------|
|              | • clnl —ISO connectionless protocol (used by IS-IS)               |
|              | • ipsec —Secure IP                                                |
|              | • ipv4-io —Traffic processed by the IPv4 stack                    |
|              | • ipv6-io —Traffic processed by the IPv6 stack                    |
|              | • mpa —Multicast Port Arbitrator (multicast group joins)          |
|              | • tcp —Transmission Control Protocol                              |
|              | • test —Test applications                                         |
|              | • udp —User Datagram Protocol                                     |
|              | • raw —Raw IP                                                     |
|              |                                                                   |
| brief        | (Optional) Displays summary output.                               |
| vrf vrf-name | (Optional) Name of assigned VRF.                                  |

#### **Command Default**

No default behavior or values

#### **Command Modes**

**EXEC** 

## **Command History**

| Release       | Modification                      |
|---------------|-----------------------------------|
| Release 3.2   | This command was supported.       |
| Release 3.6.0 | The <b>vrf</b> keyword was added. |

#### **Usage Guidelines**

To use this command, you must be in a user group associated with a task group that includes appropriate task IDs. If the user group assignment is preventing you from using a command, contact your AAA administrator for assistance.

The **show lpts bindings** command displays the Local Packet Transport Services (LPTS) bindings (requests to receive traffic of a particular type). Bindings are aggregated into flows by the LPTS Port Arbitrator; flows are then programmed into the Internal Forwarding Information Base (IFIB) and Pre-IFIB to direct packets to applications.

If you specify the optional **client-id** keyword and type of client, only bindings from that client are shown. If you specify the optional **location** keyword and *node-id* argument, only bindings from clients on that node are displayed.

#### Task ID

| Task ID | Operations |
|---------|------------|
| lpts    | read       |

The following sample output is from the **show lpts bindings** command, displaying bindings for all client ID types:

```
RP/0/0/CPU0:router# show lpts bindings
@ - Indirect binding; Sc - Scope
Location :0/1/CPU0
Client ID :IPV4_IO
Cookie
           :0x0000001
Clnt Flags :
Layer 3 :IPV4
Layer 4 :ICMP
Local Addr :any
Remote Addr:any
Local Port :any
Remote Port:any
Filters :Type / Intf or Pkt Type / Source Addr / Location
 INCLUDE_TYPE / type 8
INCLUDE_TYPE / type 13
 INCLUDE TYPE / type 17
Location :0/2/CPU0
Client ID : IPV4 IO
Cookie
            :0\times00\overline{0}00001
Clnt Flags :
Layer 3 :IPV4
Layer 4 :ICMP
Local Addr :any
Remote Addr:any
Local Port :any
Remote Port:any
Filters :Type / Intf or Pkt Type / Source Addr / Location
 INCLUDE_TYPE / type 8
INCLUDE_TYPE / type 13
INCLUDE TYPE / type 17
Location :0/RP1/CPU0
Client ID :TCP
Cookie
            :0x4826f1f8
Clnt Flags : REUSEPORT
Layer 3 :IPV4
Layer 4 :TCP
Local Addr :any
Remote Addr:any
Local Port :7
Remote Port:any
 -----
Location :0/RP1/CPU0
Client ID :TCP
Cookie :0x4826fa0c
Clnt Flags : REUSEPORT
Layer 3
           :IPV4
Layer 4
           :TCP
Local Addr :any
Remote Addr:any
Local Port :9
Remote Port:any
Location :0/RP1/CPU0
```

```
Client ID :TCP
Cookie :0x482700d0
Clnt Flags : REUSEPORT
Layer 3 :IPV4
Layer 4 :TCP
Local Addr :any
Remote Addr: any
Local Port :19
Remote Port:any
Location :0/RP1/CPU0 Client ID :IPV4_IO
Cookie
            :0\times000000001
Clnt Flags :
Layer 3 :IPV4
Layer 4 :ICMP
Local Addr :any
Remote Addr:any
Local Port :any
Remote Port:any
            :Type / Intf or Pkt Type / Source Addr / Location
Filters
 INCLUDE TYPE / type 8
 INCLUDE_TYPE / type 13
INCLUDE_TYPE / type 17
```

This table describes the significant fields shown in the display.

#### Table 2: show lpts bindings Command Field Descriptions

| Field       | Description                                                                  |
|-------------|------------------------------------------------------------------------------|
| Location    | Node location, in the format of rack/slot/module.                            |
| Client ID   | LPTS client type.                                                            |
| Cookie      | Client's unique tag for the binding.                                         |
| Clnt Flags  | REUSEPORT client has set the SO_REUSEPORT or SO_REUSEADDR socket option.     |
| Layer 3     | Layer 3 protocol (IPv4, IPv6, CLNL).                                         |
| Layer 4     | Layer 4 protocol (TCP, UDP).                                                 |
| Local Addr  | Local (destination) address.                                                 |
| Remote Addr | Remote (source) address.                                                     |
| Local Port  | Local (destination) TCP or UDP port, or ICMP/IGMP packet type, or IPsec SPI. |
| Remote Port | Remote (source) TCP or UDP port.                                             |

The following sample output is from the **show lpts bindings brief** command:

```
RP/0/0/CPU0:router# show lpts bindings brief
@ - Indirect binding; Sc - Scope
```

Cisco IOS XR IP Addresses and Services Command Reference for the Cisco XR 12000 Series Router, Release

| Location | Clnt S | Sc L3   | L4    | VRF-ID | Local, Remote Address. Port | Interface |
|----------|--------|---------|-------|--------|-----------------------------|-----------|
|          |        |         |       |        |                             |           |
| 0/1/CPU0 | IPV4 I | LO IPV4 | ICMP  | *      | any.ECHO any                | any       |
| 0/1/CPU0 | IPV4 I | LO IPV4 | ICMP  | *      | any.TSTAMP any              | any       |
| 0/1/CPU0 | IPV4 I | LO IPV4 | ICMP  | *      | any.MASKREQ any             | any       |
| 0/1/CPU0 | IPV6 I | LO IPV6 | ICMP6 | *      | any.ECHOREQ any             | any       |
| 0/3/CPU0 | IPV4 I | LO IPV4 | ICMP  | *      | any.ECHO any                | any       |
| 0/3/CPU0 | IPV4 I | LO IPV4 | ICMP  | *      | any.TSTAMP any              | any       |

This table describes the significant fields shown in the display.

## Table 3: show lpts bindings brief Command Field Descriptions

| Field                     | Description                                                                  |
|---------------------------|------------------------------------------------------------------------------|
| Location                  | Node location, in the format of rack/slot/module.                            |
| Clnt ID                   | LPTS client type.                                                            |
| Sc                        | Scope (LR = Logical-Router, LO = Local).                                     |
| Layer 3                   | Layer 3 protocol.                                                            |
| Layer 4                   | Layer 4 protocol.                                                            |
| VRF-ID                    | VPN routing and forwarding (VRF) identification (vrfid) number.              |
| Local,Remote Address.Port | Local (destination) and Remote (source) addresses and ports or packet types. |
| Interface                 | Inbound interface.                                                           |

## **Related Commands**

| Command                       | Description                                              |
|-------------------------------|----------------------------------------------------------|
| show lpts clients, on page 15 | Displays the client information for the Port Arbitrator. |
| show lpts flows, on page 17   | Displays information about LPTS flows.                   |

# show lpts clients

To display the client information for the Port Arbitrator, use the **show lpts clients** command in EXEC mode.

## show lpts clients [times]

## **Syntax Description**

| times (Optional) Displays information about binding request rates and service times. |
|--------------------------------------------------------------------------------------|
|--------------------------------------------------------------------------------------|

#### **Command Default**

No default behavior or values

## **Command Modes**

**EXEC** 

## **Command History**

| Release     | Modification                |
|-------------|-----------------------------|
| Release 3.2 | This command was supported. |

## **Usage Guidelines**

To use this command, you must be in a user group associated with a task group that includes appropriate task IDs. If the user group assignment is preventing you from using a command, contact your AAA administrator for assistance.

The **show lpts clients** command displays the clients connected to the local packet transport services (LPTS) port arbitrator (PA).

#### Task ID

| Task ID | Operations |
|---------|------------|
| lpts    | read       |

The following sample output is from the **show lpts clients** command:

RP/0/0/CPU0:router# show lpts clients

| o flgs - open       | flags ; clid - | client id |        |
|---------------------|----------------|-----------|--------|
| clid                | loc            | flags     | o flgs |
| RAW(3)              | 0/RP1/CPU0     | 0x1       | 0x2    |
| TCP(1)              | 0/RP1/CPU0     | 0x1       | 0x2    |
| IPV4 IO(5)          | 0/1/CPU0       | 0x3       | 0x2    |
| IPV4 IO(5)          | 0/2/CPU0       | 0x3       | 0x2    |
| IPV4 IO(5)          | 0/RP1/CPU0     | 0x3       | 0x2    |
| $MPA(\overline{7})$ | 0/RP1/CPU0     | 0x3       | 0x0    |

This table describes the significant fields shown in the display.

#### Table 4: show lpts clients Command Field Descriptions

| Field | Description                                                 |  |
|-------|-------------------------------------------------------------|--|
| Clid  | LPTS client ID.                                             |  |
| Loc   | Node location, in the format rack/slot/module.              |  |
| Flags | Client flags.                                               |  |
|       | Note The client flags are used only for debugging purposes. |  |

| Field   | Description                                                      |  |
|---------|------------------------------------------------------------------|--|
| o_flags | Open flags.                                                      |  |
|         | <b>Note</b> The open flags are used only for debugging purposes. |  |

The following sample output is from the **show lpts clients times** command. The output shows samples for the last 30 seconds, 1 minute, 5 minutes, 10 minutes, and a total (if nonzero). The number of transactions, number of updates, and the minimum/average/maximum time in milliseconds to process each transaction is shown.

#### RP/0/0/CPU0:router# show lpts clients times

| clid         | flags ; clid - cl<br>loc flags<br>0/RP1/CPU0 | o_flgs | 0x2 |
|--------------|----------------------------------------------|--------|-----|
| 30s:2 tx 2   | upd 2/2/3ms/tx                               |        |     |
| 1m:2 tx 2    | upd 2/2/3ms/tx                               |        |     |
| 5m:2 tx 2    | upd 2/2/3ms/tx                               |        |     |
| 10m:2 tx 2   | upd 2/2/3ms/tx                               |        |     |
| total:2 tx 2 | upd 2/-/3ms/tx                               |        |     |
| TCP(1)       | 0/RP1/CPU0                                   | 0x1    | 0x2 |
|              | upd $1/-/1ms/tx$                             |        |     |
| IPV4_IO(5)   | 0/1/CPU0                                     | 0x3    | 0x2 |
| total:1 tx 1 | upd 0/-/0ms/tx                               |        |     |
| IPV4_IO(5)   | 0/2/CPU0                                     | 0x3    | 0x2 |
|              | upd $1/-/1ms/tx$                             |        |     |
| IPV4_IO(5)   | 0/RP1/CPU0                                   | 0x3    | 0x2 |
|              | upd 3/-/3ms/tx                               |        |     |
| MPA (7)      | 0/RP1/CPU0                                   | 0x3    | 0x0 |

## **Related Commands**

| Command                        | Description                                              |
|--------------------------------|----------------------------------------------------------|
| show lpts bindings, on page 11 | Displays the binding information in the port arbitrator. |
| show lpts flows, on page 17    | Displays information about LPTS flows.                   |

## show lpts flows

To display information about Local Packet Transport Services (LPTS) flows, use the **show lpts flows** command in EXEC mode.

#### show lpts flows [brief]

| n |
|---|
| ľ |

| brief | (Optional) Displays summary output. |  |
|-------|-------------------------------------|--|
|-------|-------------------------------------|--|

## **Command Default**

No default behavior or values

## **Command Modes**

**EXEC** 

#### **Command History**

| Release     | Modification                |
|-------------|-----------------------------|
| Release 3.2 | This command was supported. |

#### **Usage Guidelines**

To use this command, you must be in a user group associated with a task group that includes appropriate task IDs. If the user group assignment is preventing you from using a command, contact your AAA administrator for assistance.

The **show lpts flows** command is used to display LPTS flows, which are aggregations of identical binding requests from multiple clients and are used to program the LPTS Internal Forwarding Information Base (IFIB) and Pre-IFIB.

#### Task ID

| Task ID | Operations |
|---------|------------|
| lpts    | read       |

The following sample output is from the **show lpts flows** command:

RP/0/0/CPU0:router# show lpts flows

```
: IPV4(2)
L3-proto
           : ICMP(1)
: * (000000000)
L4-proto
VRF-ID
Local-IP
            : any
Remote-IP
            : any
Pkt-Type
Remote-Port : any
Interface : any (0x0)
Flow-type : ICMP-local
Flow-type
            : 0
Min-TTL
            : RAWIP4 FM
Slice
           : 0x20 (in Pre-IFIB)
: (drop)
Flags
Location
Element References
location / count / scope
* / 3 / LOCAL
```

This table describes the significant fields shown in the display.

## Table 5: show lpts flows Command Field Descriptions

| Field    | Description                              |
|----------|------------------------------------------|
| L3-proto | Layer 3 protocol (IPv4, IPv6, CLNL).     |
| L4-proto | Layer 4 protocol (TCP, UDP, and so on.). |

| Field              | Description                                                                                                    |
|--------------------|----------------------------------------------------------------------------------------------------|
| VRF-ID             | VPN routing and forwarding (VRF) identification (vrfid) number.                                                                                                    |
| Local-IP           | Local (destination) IP address.                                                                                                    |
| Remote-IP          | Remote (source) IP address.                                                                                                    |
| Pkt-Type           | ICMP or IGMP packet type.                                                                                                    |
| Remote-Port        | Remote (source) TCP or UDP port.                                                                                                    |
| Interface          | Ingress interface.                                                                                                    |
| Flow-type          | Flow classification for hardware packet policing.                                                                                                    |
| Min-TTL            | Minimum time-to-live value expected from in the incoming packet. Ant packet received with a lower TTL value will be dropped.                                                                                                    |
| Slice              | IFIB slice.                                                                                                    |
| Flags              | <ul> <li>Has FGID: delivered to multiple destinations</li> <li>No IFIB entry: IFIB entry suppressed</li> <li>Retrying FGID allocation</li> <li>In Pre-IFIB: entry is in Pre-IFIB as well</li> <li>Deliver to one: if multiple bindings, will deliver to only one</li> </ul> |
| Location           | rack/slot/module to deliver to                                                                                                    |
| Element References | <ul> <li>location: rack/slot/module of client.</li> <li>count: number of clients at that location.</li> <li>scope: binding scope (LR:Logical Router, LOCAL:Local)</li> </ul>                                                                                                |

The following sample output is from the **show lpts flows brief** command:

```
RP/0/0/CPU0:router# show lpts flows brief
```

Cisco IOS XR IP Addresses and Services Command Reference for the Cisco XR 12000 Series Router, Release 5.1.x

0L-30350-05

| IPV4 | ICMP  | *       | any.TSTAMP any  | any       | (drop)   | LP |
|------|-------|---------|-----------------|-----------|----------|----|
| IPV4 | ICMP  | *       | any.MASKREQ any | any       | (drop)   | LP |
| IPV6 | ICMP6 | *       | any.ECHOREQ any | any       | (drop)   | LP |
| IPV4 | anv   | default | 224.0.0.2 anv   | Gi0/1/0/1 | 0/5/CPU0 | P  |

This table describes the significant fields shown in the display.

## Table 6: show lpts flows brief Command Field Descriptions

| Field                      | Description                                                                                                    |
|----------------------------|----------------------------------------------------------------------------------------------------|
| L3                         | Layer 3 protocol (IPv4, IPv6, CLNL).                                                                                                    |
| L4                         | Layer 4 protocol.                                                                                                    |
| VRF-ID                     | VPN routing and forwarding (VRF) identification (vrfid) number.                                                                                                    |
| Local, Remote Address.Port | Local (destination) and remote (source) IP addresses and TCP or UDP ports, or ICMP/IGMP packet types, or IPSec Security Parameters Indices.                         |
| Interface                  | Ingress interface.                                                                                                    |
| Location                   | Delivery location:  • rack/slot/module— individual location  • [0xNNNN]— multiple locations (platform-dependent value)  • (drop)— do not deliver to any application |
| LP                         | Local interest (to be processed by IPv4 or IPv6 stack directly) or entry is resident in Pre-IFIB.                                                                   |

#### **Related Commands**

| Command                        | Description                                              |
|--------------------------------|----------------------------------------------------------|
| show lpts bindings, on page 11 | Displays the binding information in the port arbitrator. |
| show lpts clients, on page 15  | Displays the client information for the port arbitrator. |

# show lpts ifib

To display the entries in the Internal Forwarding Information Base (IFIB), use the show lpts ifib command in EXEC mode.

show lpts ifib [entry] [type {bgp4| bgp6| isis| mcast4| mcast6| ospf-mc4| ospf-mc6| ospf4| ospf6| raw4| raw6| tcp4| tcp6| udp4| udp6}| all] [brief [statistics]] [slices] [times] [location node-id]

## **Syntax Description**

| entry            | (Optional) Displays the IFIB entries.                                          |
|------------------|--------------------------------------------------------------------------------|
| type             | (Optional) Displays the following protocol types.                              |
|                  | • bgp4 —IPv4 Border Gateway Protocol (BGP) slice                               |
|                  | • bgp6 —IPv6 BGP slice                                                         |
|                  | • isis —Intermediate System-to-Intermediate System (IS-IS) slice               |
|                  | • mcast4 —IPv4 multicast slice                                                 |
|                  | • mcast6 —IPv6 multicast slice                                                 |
|                  | • ospf-mc4 —IPv4 Open Shortest Path First (OSPF) multicast slice               |
|                  | • ospf-mc6 —IPv6 OSPF multicast slice                                          |
|                  | • ospf4 —IPv4 OSPF slice                                                       |
|                  | • ospf6 —IPv6 OSPF slice                                                       |
|                  | • raw4 —IPv4 raw IP                                                            |
|                  | • raw6 —IPv6 raw IP                                                            |
|                  | • tcp4 —IPv4 Transmission Control Protocol (TCP) slice                         |
|                  | • tcp6 —IPv6 TCP slice                                                         |
|                  | • udp4 —IPv4 UDP slice                                                         |
|                  | • udp6 —IPv6 UDP slice                                                         |
| all              | Displays all IFIB types.                                                       |
| brief            | (Optional) Displays the IFIB entries in brief format.                          |
| statistics       | (Optional) Displays the IFIB table with statistics information.                |
| slices           | (Optional) Displays IFIB slices.                                               |
| times            | (Optional) Displays the IFIB update transaction times.                         |
| location node-id | (Optional) Specifies the location of the Flow Manager. The node-id argument is |

## **Command Default**

No default behavior or values

## **Command Modes**

**EXEC** 

entered in the *rack/slot/module* notation.

#### **Command History**

| Release       | Modification                                            |
|---------------|---------------------------------------------------------|
| Release 3.2   | This command was supported.                             |
| Release 3.6.0 | The <b>slices</b> and <b>times</b> keywords were added. |

#### **Usage Guidelines**

To use this command, you must be in a user group associated with a task group that includes appropriate task IDs. If the user group assignment is preventing you from using a command, contact your AAA administrator for assistance.

Use this command to display detailed information about the entries in an IFIB slice. This command is useful for debugging problems with delivering packets to applications.

When the **statistics** keyword is used, detailed statistics are displayed for packet count, number of entries in each slice, and a total entries count.

#### Task ID

| Task ID | Operations |
|---------|------------|
| lpts    | read       |

The following sample output is from the **show lpts ifib** command:

```
RP/0/0/CPU0:router# show lpts ifib
O - Opcode; A - Accept Counter; D - Drop Counter; F - Flow Type; L - Listener Tag;
I - Local Flag; Y - SYN; T - Min TTL; DV - Deliver; DP - Drop; RE - Reassemble; na - Not
Applicable
VRF-ID
               : default (0x60000000)
Port/Type
                : any
Source Port
                : anv
Dest IP
                : any
Source IP
                : any
Layer 4
                : 88 (88)
Interface
                : any (0x0)
O/A/D/F/L/I/Y/T : DELIVER/0/0/EIGRP/IPv4 STACK/0/0/0
               : 0/5/CPU0
Deliver List
```

This table describes the significant fields shown in the display.

## Table 7: show Ipts ifib entries Command Field Descriptions

| Field     | Description                                                                                                    |
|-----------|----------------------------------------------------------------------------------------------------|
| VRF-ID    | VPN routing and forwarding (VRF) identification (vrfid) number.                                                |
| Port/Type | Destination (local) TCP or UDP port number, or ICMP/IGMP packet type, or IPSec Security Parameters Index.t2222 |

| Field         | Description                                                                                                    |
|---------------|----------------------------------------------------------------------------------------------------|
| Source Port   | Source (remote) TCP or UDP port.                                                                                                    |
| Dest IP       | Destination (local) IP address.                                                                                                    |
| Source IP     | Source (remote) IP address.                                                                                                    |
| Layer 4       | Layer 4 protocol number (6 = TCP).                                                                                                    |
|               | Note Only the common Layer 4 protocol names are displayed.                                                                                                    |
| Interface     | Ingress interface name.                                                                                                    |
| O/S/P/R/L/I/Y | <ul> <li>O: Opcode (DELIVER, DROP, or REASSEMBLE</li> <li>S: Stats counter</li> <li>P: Packet forwarding priority (LO, MED, or HIGH)</li> <li>R: Rate limit (LO, MED, or HIGH)</li> <li>L: Listener tag (IPv4_STACK, IPv6_STACK, or CLNL_STACK)</li> <li>I: Local-interest flag (0 or 1)</li> <li>Y: TCP SYN flag (0 or 1)</li> </ul> |
| Deliver List  | <ul> <li>(drop)—Drop packet</li> <li>rack/slot/module—Deliver to single destination</li> <li>[0xNNNN]—Deliver to multiple destinations (platform-dependent format)</li> </ul>                                                                                                    |

The following sample output is from the **show lpts ifib brief** command:

RP/0/0/CPU0:router# show lpts ifib brief

| Slice | Local, Remote Address.Port | L4  | Interface | Dlvr       |
|-------|----------------------------|-----|-----------|------------|
|       |                            |     |           |            |
| TCP4  | any.7 any                  | TCP | any       | 0/RP1/CPU0 |
| TCP4  | anv.9 anv                  | TCP | anv       | 0/RP1/CPU0 |

The following sample output is from the **show lpts ifib brief statistics** command:

 $\label{eq:reduced_reduced_reduced_reduced} \texttt{RP/0/0/CPU0:} \texttt{router\#} \ \textbf{show lpts ifib brief statistics}$ 

| Slice | Local, | Remote | Address.Port | L4  | Interface | Accept/Drop |
|-------|--------|--------|--------------|-----|-----------|-------------|
|       |        |        |              |     |           |             |
| TCP4  | any.7  | any    |              | TCP | any       | 0/0         |

Cisco IOS XR IP Addresses and Services Command Reference for the Cisco XR 12000 Series Router, Release 5.1.x

OL-30350-05

| TCP4<br>TCP4 | any.9 a<br>any.19 | 4                    | TCP<br>TCP | any<br>any | 0/0<br>0/0 |
|--------------|-------------------|----------------------|------------|------------|------------|
| Slice        | Num. Er           | ntries Accepts/Drops |            |            |            |
| TCP4         | 3                 | 0/0                  |            |            |            |
| Total        | 3                 | 0/0                  |            |            |            |

#### **Related Commands**

| Command |                                   | Description                      |  |  |
|---------|-----------------------------------|----------------------------------|--|--|
|         | show lpts ifib slices, on page 24 | Displays IFIB slice information. |  |  |

## show lpts ifib slices

To display Internal Forwarding Information Base (IFIB) slice information, use the **show lpts ifib slices** command in EXEC mode.

show lpts ifib slices [type {bgp4| bgp6| isis| mcast4| mcast6| ospf-mc4| ospf-mc6| ospf4| ospf6| raw4| raw6| tcp4| tcp6| udp4| udp6}] [all] [statistics] [times]

#### **Syntax Description**

type (Optional) Enter protocol types.

- bgp4 —IPv4 Border Gateway Protocol (BGP) slice
- bgp6 —IPv6 BGP slice
- isis —Intermediate System-to-Intermediate System (IS-IS) slice
- mcast4 —IPv4 multicast slice
- mcast6 —IPv6 multicast slice
- ospf-mc4 —IPv4 Open Shortest Path First (OSPF) multicast slice
- ospf-mc6 —IPv6 OSPF multicast slice
- ospf4 —IPv4 OSPF slice
- ospf6 —IPv6 OSPF slice
- raw4 —IPv4 raw IP
- raw6 —IPv6 raw IP
- tcp4 —IPv4 Transmission Control Protocol (TCP) slice
- tcp6 —IPv6 TCP slice
- udp4 —IPv4 UDP slice
- udp6 —IPv6 UDP slice

all (Optional) Displays all entries.

| statistics | (Optional) Displays the statistics for slice lookups.  |
|------------|--------------------------------------------------------|
| times      | (Optional) Displays the IFIB update transaction times. |

#### **Command Default**

No default behavior or values

#### **Command Modes**

**EXEC** 

## **Command History**

| Release     | Modification                |
|-------------|-----------------------------|
| Release 3.2 | This command was supported. |

### **Usage Guidelines**

To use this command, you must be in a user group associated with a task group that includes appropriate task IDs. If the user group assignment is preventing you from using a command, contact your AAA administrator for assistance.

Use the **show lpts ifib slices** command when troubleshooting IFIB entries and slice assignments. This command is especially useful when troubleshooting problems with delivering packets to applications.

#### Task ID

| Task ID | Operations |
|---------|------------|
| lpts    | read       |

The following sample output is from the **show lpts ifib slices** command:

RP/0/0/CPU0:router# show lpts ifib slices

| Slice                                                 | L3                                                   | L4                                              | Port                                          | Location                                                                                                    |
|-------------------------------------------------------|------------------------------------------------------|-------------------------------------------------|-----------------------------------------------|----------------------------------------------------------------------------------------------------|
| RAWIP4 RAWIP6 OSPF4 OSPF6 OSPF_MC4 OSPF_MC6 BGP4 BGP6 | IPV4<br>IPV6<br>IPV4<br>IPV6<br>IPV4<br>IPV6<br>IPV4 | any<br>any<br>OSPF<br>OSPF<br>any<br>any<br>TCP | any<br>any<br>any<br>any<br>any<br>any<br>179 | 0/RP1/CPU0<br>0/RP1/CPU0<br>0/RP1/CPU0<br>0/RP1/CPU0<br>0/RP1/CPU0<br>0/RP1/CPU0<br>0/RP1/CPU0<br>0/RP1/CPU0 |
| UDP4 UDP6 TCP4 TCP6 ISIS MCAST4 MCAST6                | IPV4<br>IPV6<br>IPV4<br>IPV6<br>CLNS<br>IPV4<br>IPV6 | UDP<br>UDP<br>TCP<br>TCP<br>-<br>any<br>any     | any<br>any<br>any<br>any<br>any<br>any<br>any | 0/RP1/CPU0<br>0/RP1/CPU0<br>0/RP1/CPU0<br>0/RP1/CPU0<br>0/RP1/CPU0<br>0/RP1/CPU0<br>0/RP1/CPU0               |

The following sample output is from the **show lpts ifib slices times** command:

RP/0/0/CPU0:router# show lpts ifib slices times

| Slice                    | L3    | L4     | Port  | Location   |  |
|--------------------------|-------|--------|-------|------------|--|
|                          |       |        |       |            |  |
| RAWIP4                   | IPV4  | any    | any   | 0/RP1/CPU0 |  |
| RAWIP6                   | IPV6  | any    | any   | 0/RP1/CPU0 |  |
| OSPF4                    | IPV4  | OSPF   | any   | 0/RP1/CPU0 |  |
| OSPF6                    | IPV6  | OSPF   | any   | 0/RP1/CPU0 |  |
| OSPF MC4                 | IPV4  | any    | any   | 0/RP1/CPU0 |  |
| OSPF MC6                 | IPV6  | any    | any   | 0/RP1/CPU0 |  |
| BGP4                     | IPV4  | TCP    | 179   | 0/RP1/CPU0 |  |
| BGP6                     | IPV6  | TCP    | 179   | 0/RP1/CPU0 |  |
|                          |       |        |       |            |  |
| UDP4                     | IPV4  | UDP    | any   | 0/RP1/CPU0 |  |
| UDP6                     | IPV6  | UDP    | any   | 0/RP1/CPU0 |  |
| TCP4                     | IPV4  | TCP    | any   | 0/RP1/CPU0 |  |
| TCP6                     | IPV6  | TCP    | any   | 0/RP1/CPU0 |  |
| ISIS                     | CLNS  | -      | any   | 0/RP1/CPU0 |  |
| MCAST4                   | IPV4  | any    | any   | 0/RP1/CPU0 |  |
| MCAST6                   | IPV6  | any    | any   | 0/RP1/CPU0 |  |
| Flow Manager 0/RP1/CPU0: |       |        |       |            |  |
| total                    | :5 tx | 13 upd | 1/-/1 | ms/tx      |  |

The following sample output is from the **show lpts ifib slices statistics** command:

RP/0/0/CPU0:router# show lpts ifib slices all statistics

| Slice                                         | L3                     | L4       | Port | Location | Lookups | RmtDlvr | Rejects | RLDrops | NoEntry |
|-----------------------------------------------|------------------------|----------|------|----------|---------|---------|---------|---------|---------|
| RAWIP4                                        | IPV4                   | any      | any  | 0/0/CPU0 | 5       | 0       | 0       | 0       | 0       |
| RAWIP6                                        | IPV6                   | any      | any  | 0/0/CPU0 | 0       | 0       | 0       | 0       | 0       |
| OSPF4                                         | IPV4                   | OSPF     | any  | 0/0/CPU0 | 0       | 0       | 0       | 0       | 0       |
| OSPF6                                         | IPV6                   | OSPF     | any  | 0/0/CPU0 | 0       | 0       | 0       | 0       | 0       |
| OSPF MC4                                      | IPV4                   | any      | any  | 0/0/CPU0 | 0       | 0       | 0       | 0       | 0       |
| OSPF MC6                                      | IPV6                   | any      | any  | 0/0/CPU0 | 0       | 0       | 0       | 0       | 0       |
| BGP4                                          | IPV4                   | TCP      | 179  | 0/0/CPU0 | 0       | 0       | 0       | 0       | 0       |
| BGP6                                          | IPV6                   | TCP      | 179  | 0/0/CPU0 | 0       | 0       | 0       | 0       | 0       |
|                                               |                        |          |      |          |         |         |         |         |         |
| UDP4                                          | IPV4                   | UDP      | any  | 0/0/CPU0 | 3704    | 0       | 979     | 0       | 0       |
| UDP6                                          | IPV6                   | UDP      | any  | 0/0/CPU0 | 0       | 0       | 0       | 0       | 0       |
| TCP4                                          | IPV4                   | TCP      | any  | 0/0/CPU0 | 0       | 0       | 0       | 0       | 0       |
| TCP6                                          | IPV6                   | TCP      | any  | 0/0/CPU0 | 0       | 0       | 0       | 0       | 0       |
| ISIS                                          | CLNS                   | -        | any  | 0/0/CPU0 | 0       | 0       | 0       | 0       | 0       |
| MCAST4                                        | IPV4                   | any      | any  | 0/0/CPU0 | 0       | 0       | 0       | 0       | 0       |
| MCAST6                                        | IPV6                   | any      | any  | 0/0/CPU0 | 0       | 0       | 0       | 0       | 0       |
| Flow Ma                                       | Flow Manager 0/0/CPU0: |          |      |          |         |         |         |         |         |
| Packe <sup>-</sup>                            | ts in                  | : 3792   |      |          |         |         |         |         |         |
| Packets delivered locally without lookups: 83 |                        |          |      |          |         |         |         |         |         |
| Slice                                         | look                   | ups: 370 | 09   |          |         |         |         |         |         |
| Rej                                           | ects:                  | 979      |      |          |         |         |         |         |         |

This table describes the significant fields shown in the display.

Table 8: show lpts ifib slices statistics Command Field Descriptions

| Field    | Description                              |
|----------|------------------------------------------|
| Slice    | Slice number.                            |
| L3-proto | Layer 3 protocol (IPv4, IPv6, CLNL).     |
| L4-proto | Layer 4 protocol (TCP, UDP, and others). |

Cisco IOS XR IP Addresses and Services Command Reference for the Cisco XR 12000 Series Router, Release

5.1

| Field    | Description                                    |  |
|----------|------------------------------------------------|--|
| Port     | Local (destination) TCP or UDP port.           |  |
| Location | Node location, in the format rack/slot/module. |  |

#### **Related Commands**

| ( | Command                    | Description                   |
|---|----------------------------|-------------------------------|
| 5 | show lpts ifib, on page 20 | Displays entries in the IFIB. |

# show lpts ifib statistics

To display Internal Forwarding Information Base (IFIB) statistics, use the **show lpts ifib statistics** command in EXEC mode.

show lpts ifib statistics [location node-id]

## **Syntax Description**

| location node-id | (Optional) Displays IFIB statistics for the designated node. The <i>node-id</i> |
|------------------|---------------------------------------------------------------------------------|
|                  | argument is entered in the <i>rack/slot/module</i> notation.                    |

### **Command Default**

No default behavior or values

## **Command Modes**

**EXEC** 

#### **Command History**

| Release     | Modification                 |
|-------------|------------------------------|
| Release 3.2 | This command was introduced. |

#### **Usage Guidelines**

To use this command, you must be in a user group associated with a task group that includes appropriate task IDs. If the user group assignment is preventing you from using a command, contact your AAA administrator for assistance.

#### Task ID

| Task ID | Operations |
|---------|------------|
| lpts    | read       |

The following sample output is from the **show lpts ifib statistics** command:

```
RP/0/0/CPU0:router# show lpts ifib statistics

Flow Manager 0/RP1/CPU0:
   Packets in:254
   Packets delivered locally without lookups:0
   Slice lookups:254
   Post-lookup error drops:
     Failed ipv4_netio_input:1
   Rejects:254
   Packets delivered locally:0
   Packets delivered remotely:0
```

This table describes the significant fields shown in the display.

#### Table 9: show lpts ifib statistics Command Field Descriptions

| Field                                     | Description                                                      |
|-------------------------------------------|------------------------------------------------------------------|
| Packets in                                | Packets presented to the LPTS decaps node in netio.              |
| Packets delivered locally without lookups | Packets previously resolved on a LC delivered directly to L3.    |
| Slice lookups                             | Packets requiring slice lookups.                                 |
| Post-lookup error drops                   | Packets dropped after a slice lookup.                            |
| Rejects                                   | Packets that caused a TCP RST or ICMP Port/Protocol Unreachable. |
| Packets delivered locally                 | Packets delivered to local applications after slice lookups.     |
| Packets delivered remotely                | Packets delivered to applications on remote RPs.                 |

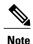

The sample output is an example only and displays only those fields showing a value. No display exists for nonzero values. This command may show other values depending on your router configuration.

| Command                    | Description                            |
|----------------------------|----------------------------------------|
| show lpts ifib, on page 20 | Displays the entries in an IFIB slice. |

# show lpts ifib times

To display Internal Forwarding Information Base (IFIB) update transaction times, use the **show lpts ifib times** command in EXEC mode.

show lpts ifib times [location node-id]

### **Syntax Description**

| location node-id | (Optional) Displays IFIB update transaction times for the designated node.      |
|------------------|---------------------------------------------------------------------------------|
|                  | The <i>node-id</i> argument is entered in the <i>rack/slot/module</i> notation. |

Command Modes

**EXEC** 

**Command Modes** 

**EXEC** 

## **Command History**

| Release     | Modification                 |
|-------------|------------------------------|
| Release 3.2 | This command was introduced. |

#### **Usage Guidelines**

To use this command, you must be in a user group associated with a task group that includes appropriate task IDs. If the user group assignment is preventing you from using a command, contact your AAA administrator for assistance.

#### Task ID

| Task ID | Operations |
|---------|------------|
| lpts    | read       |

The following sample output is from the **show lpts ifib times** command:

RP/0/0/CPU0:router# show lpts ifib times

| Slice    | L3   | L4   | Port | Location   |
|----------|------|------|------|------------|
|          |      |      |      |            |
| RAWIP4   | IPV4 | any  | any  | 0/RP1/CPU0 |
| RAWIP6   | IPV6 | any  | any  | 0/RP1/CPU0 |
| OSPF4    | IPV4 | OSPF | any  | 0/RP1/CPU0 |
| OSPF6    | IPV6 | OSPF | any  | 0/RP1/CPU0 |
| OSPF MC4 | IPV4 | any  | any  | 0/RP1/CPU0 |
| OSPF MC6 | IPV6 | any  | any  | 0/RP1/CPU0 |
| BGP4     | IPV4 | TCP  | 179  | 0/RP1/CPU0 |
| BGP6     | IPV6 | TCP  | 179  | 0/RP1/CPU0 |
| UDP4     | IPV4 | UDP  | any  | 0/RP1/CPU0 |
| UDP6     | IPV6 | UDP  | any  | 0/RP1/CPU0 |
| TCP4     | IPV4 | TCP  | any  | 0/RP1/CPU0 |

```
TCP6 IPV6 TCP any 0/RP1/CPU0 ISIS CLNS - any 0/RP1/CPU0 MCAST4 IPV4 any any 0/RP1/CPU0 MCAST6 IPV6 any any 0/RP1/CPU0 Flow Manager 0/RP1/CPU0: total:5 tx 13 upd 1/-/1ms/tx
```

This table describes the significant fields shown in the display.

## Table 10: show lpts ifib times Command Field Descriptions

| Field       | Description                                    |
|-------------|------------------------------------------------|
| Slice       | Slice number.                                  |
| L3 Protocol | Layer 3 protocol (IPv4, IPV6, CLNL).           |
| L4 Protocol | Layer 4 protocol (TCP, UDP, and so on).        |
| Port        | Local (destination) TCP or UDP port.           |
| Location    | Node location, in the format rack/slot/module. |

#### **Related Commands**

| Command                    | Description                                                   |
|----------------------------|---------------------------------------------------------------|
| show lpts ifib, on page 20 | Displays detailed information about entries in an IFIB slice. |

# show lpts mpa groups

To display aggregate information about multicast bindings for groups, use the **show lpts mpa groups** command in EXEC mode.

show lpts mpa groups type interface-path-id

#### **Syntax Description**

| type Interface type. For more information, use the question mark (?) online help function. |  |
|--------------------------------------------------------------------------------------------|--|
|--------------------------------------------------------------------------------------------|--|

interface-path-id Either a physical interface instance or a virtual interface instance as follows:

- Physical interface instance. Naming notation is *rack/slot/module/port* and a slash between values is required as part of the notation.
  - rack: Chassis number of the rack.
  - slot: Physical slot number of the modular services card or line card.
  - $^{\circ}$  module: Module number. A physical layer interface module (PLIM) is always  $^{\circ}$
  - port: Physical port number of the interface.

Note In references to a Management Ethernet interface located on a route processor card, the physical slot number is alphanumeric (RP0 or RP1) and the module is CPU0. Example: interface MgmtEth0/RP1/CPU0/0.

• Virtual interface instance. Number range varies depending on interface type.

For more information about the syntax for the router, use the question mark (?) online help function.

#### **Command Default**

No default behavior or values

#### **Command Modes**

**EXEC** 

## **Command History**

| Release     | Modification                |
|-------------|-----------------------------|
| Release 3.2 | This command was supported. |

### **Usage Guidelines**

To use this command, you must be in a user group associated with a task group that includes appropriate task IDs. If the user group assignment is preventing you from using a command, contact your AAA administrator for assistance.

The **show lpts mpa groups** command is used to aggregate information about the multicast groups joined on a specified interface. This command also displays the filter mode and source list associated with the groups joined on a specified interface.

#### Task ID

| Task ID | Operations |
|---------|------------|
| lpts    | read       |
| network | read       |

The following sample output is from the **show lpts mpa groups** command:

This table describes the significant fields shown in the display.

Table 11: show lpts mpa groups Command Field Descriptions

| Field    | Description                                                                                                    |
|----------|----------------------------------------------------------------------------------------------------|
| Includes | Displays the number of sockets that have set up an INCLUDE mode filter for that group and if there are any source-specific filters. |
| Excludes | Displays the number of sockets that have set up an EXCLUDE mode filter for that group and if there are any source-specific filters. |

# show lpts pifib

To display Pre-Internal Forwarding Information Base (Pre-IFIB) entries, use the **show lpts pifib** command in EXEC mode.

show lpts pifib [entry] [hardware {entry | police} [type {isis | ipv4 | ipv6} {frag | ixmp | mcast | tcp | udp | ipsec | raw | all} [entry] brief [statistics] [location node-id]

## **Syntax Description**

| entry    | (Optional) Pre-IFIB entry.                                                                                                    |
|----------|----------------------------------------------------------------------------------------------------|
| hardware | (Optional) Displays hardware for Pre-IFIB.                                                                                             |
| entry    | Displays the entries for Pre-IFIB.                                                                                                    |
| police   | Displays the policer values that are being use.                                                                                        |
| type     | (Optional) Protocol type.                                                                                                    |
| isis     | Intermediate System-to-Intermediate System (IS-IS) sub Pre-IFIB type.                                                                  |
| ipv4     | IPv4 sub Pre-IFIB type. Possible values include $frag$ , $ixmp$ , $mcast$ , $tcp$ , $udp$ , $ipsec$ , and $raw$ .                      |
| ipv6     | IPv6 sub Pre-IFIB type. Possible values include ${\bf frag},{\bf icmp},{\bf ixmp},{\bf mcast},{\bf tcp},{\bf udp},{\bf ipsec,andraw}.$ |

| frag             | IPv4 or IPv6 fragment.                                                                                 |  |  |  |
|------------------|----------------------------------------------------------------------------------------------------|--|--|--|
| icmp             | IPv4 or IPv6 IXMP and Internet Group Management Protocol (IGMP).                                       |  |  |  |
| ixmp             | IPv4 or IPv6 IXMP (ICMP and Internet Group Management Protocol [IGMP]).                                |  |  |  |
| mcast            | IPv4 or IPv6 Multicast.                                                                                |  |  |  |
| tep              | IPv4 or IPv6 Transmission Control Protocol (TCP).                                                      |  |  |  |
| udp              | IPv4 or IPv6 User Datagram Protocol (UDP).                                                             |  |  |  |
| ipsec            | Secure IP.                                                                                             |  |  |  |
| raw              | IPv4 orIPv6 raw IP.                                                                                    |  |  |  |
| all              | All sub Pre-IFIBs.                                                                                     |  |  |  |
| brief            | (Optional) Pre-IFIB entries in brief format.                                                           |  |  |  |
| statistics       | (Optional) Pre-IFIB table with statistics information.                                                 |  |  |  |
| location node-id | node-id (Optional) The node-id argument is entered in the rack/slot/module no (for example, 0/7/CPU0). |  |  |  |

#### **Command Default**

By default, all entries are displayed.

#### **Command Modes**

**EXEC** 

## **Command History**

| Release       | Modification                           |
|---------------|----------------------------------------|
| Release 3.2   | This command was supported.            |
| Release 3.6.0 | The <b>hardware</b> keyword was added. |

## **Usage Guidelines**

To use this command, you must be in a user group associated with a task group that includes appropriate task IDs. If the user group assignment is preventing you from using a command, contact your AAA administrator for assistance.

Use the **show lpts pifib** command with the **brief** keyword to perform the following functions:

- Display entries of all or part of a Pre-IFIB.
- Display a short description of each entry in the LPTS Pre-IFIB, optionally displaying packet counts for each entry.

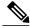

Note

These statistics are used only for packets that are processed by a line card, route processor, or distributed route processor.

Pre-IFIB statistics for packets processed by line card hardware are counted separately.

By default, all the defaults are displayed.

#### Task ID

| Task ID | Operations |
|---------|------------|
| lpts    | read       |

The following is sample output for the **show lpts pifib** command:

```
RP/0/0/CPU0:router# show lpts pifib
O - Opcode; F - Flow Type; L - Listener Tag; I - Local Flag; T - Min TTL;
na - Not Applicable
L3 Protocol : CLNS
L4 Protocol : -
VRF-ID
                 : default (0x60000000)
Destination IP : any
Source IP
                 : any
Port/Type
Source Port
                 : any
Is Fragment
Is SYN
                 : 0
Interface
                 : any (0x0)
O/F/L/I/T
                 : DELIVER/ISIS-default/CLNS_STACK/0/0
Deliver List
                 : FGID 11935
Accepts/Drops
                 : 0/0
                 : 0
Is Stale
```

The following is sample output for the **show lpts pifib type** command using the **ipv4** and **tcp** keywords.

```
RP/0/0/CPU0:router# show lpts pifib type ipv4 tcp
```

```
O - Opcode; F - Flow Type; L - Listener Tag; I - Local Flag; T - Min TTL;
na - Not Applicable
L3 Protocol : IPV4
L4 Protocol
                 : TCP
                : default (0x60000000)
VRF-ID
Destination IP : any
Source IP
                 : any
                : Port:23
Port/Type
                 : any
Source Port
Is Fragment
                 : 0
Ts SYN
                 : 0
Interface
          : any (0x0)
: DELIVER/TELNET-default/IPv4_LISTENER/0/0
                 : any (0x0)
O/F/L/I/T
Deliver List
                 : 0/
0/CPU0
Accepts/Drops
                 : 0/0
Is Stale
                 : 0
```

Cisco IOS XR IP Addresses and Services Command Reference for the Cisco XR 12000 Series Router, Release

## The following is sample output from the **show lpts pifib entry brief** command:

RP/0/0/CPU0:router# show lpts pifib entry brief

```
* - Critical Flow; I - Local Interest;
X - Drop; R - Reassemble;
```

| Туре       | VRF-ID | Local,  | Remote   | Address.Port | L4    | Interface | Deliver  |
|------------|--------|---------|----------|--------------|-------|-----------|----------|
|            |        |         |          |              |       |           |          |
| ISIS       | *      |         |          |              | _     | any       | 0/0/CPU0 |
| IPv4 frag  | *      | any any | 7        |              | any   | any       | R        |
| IPv4 IXMP  | *      | any.ECH |          |              | ICMP  | any       | XI       |
| IPv4 IXMP  | *      |         | TAMP any | 7            | ICMP  | any       | XI       |
| IPv4 IXMP  | *      | any.MAS | SKREQ an | ıy           | ICMP  | any       | XI       |
| IPv4 IXMP  | *      | any any |          | -            | ICMP  | any       | 0/0/CPU0 |
| IPv4 IXMP  | *      | any any | 7        |              | IGMP  | any       | 0/0/CPU0 |
| IPv4 mcast | *      | 224.0.0 | .5 any   |              | any   | any       | 0/0/CPU0 |
| IPv4 mcast | *      |         | ).6 any  |              | any   | any       | 0/0/CPU0 |
| IPv4 mcast | *      | 224.0.0 | 0.0/4 an | ıy           | any   | any       | 0/0/CPU0 |
| _          |        |         |          |              |       |           |          |
| IPv4 TCP   | *      | any.179 | any      |              | TCP   | any       | 0/0/CPU0 |
| IPv4 TCP   | *      | any any | 7.179    |              | TCP   | any       | 0/0/CPU0 |
| IPv4 TCP   | *      | any any | 7        |              | TCP   | any       | 0/0/CPU0 |
| IPv4 UDP   | *      | any any | 7        |              | UDP   | any       | 0/0/CPU0 |
| IPv4 IPsec | *      | any any | 7        |              | ESP   | any       | 0/0/CPU0 |
| IPv4 IPsec | *      | any any | 7        |              | AH    | any       | 0/0/CPU0 |
| IPv4 rawIP | *      | any any | 7        |              | OSPF  | any       | 0/0/CPU0 |
| IPv4 rawIP | *      | any any | 7        |              | any   | any       | 0/0/CPU0 |
| IPv6_frag  | *      | any any | 7        |              | any   | any       | R        |
| IPv6_ICMP  | *      | any.na  | any      |              | ICMP6 |           | XI       |
| IPv6_ICMP  | *      | any any | ?        |              | ICMP6 | any       | 0/0/CPU0 |
| IPv6_mcast |        | ff02::5 |          |              | any   | any       | 0/0/CPU0 |
| IPv6_mcast |        | ff02::6 |          |              | any   | any       | 0/0/CPU0 |
| IPv6_mcast | *      | ff00::/ | /8 any   |              | any   | any       | 0/0/CPU0 |
| IPv6_TCP   | *      | any.179 |          |              | TCP   | any       | 0/0/CPU0 |
| IPv6_TCP   | *      | any any | 7.179    |              | TCP   | any       | 0/0/CPU0 |
| IPv6_TCP   | *      | any any | ?        |              | TCP   | any       | 0/0/CPU0 |
| IPv6_UDP   | *      | any any | ?        |              | UDP   | any       | 0/0/CPU0 |
| IPv6_IPsec |        | any any | 7        |              | ESP   | any       | 0/0/CPU0 |
| IPv6_IPsec |        | any any | •        |              | AH    | any       | 0/0/CPU0 |
| IPv6_rawIP |        | any any |          |              | OSPF  | any       | 0/0/CPU0 |
| IPv6_rawIP | *      | any any | ?        |              | any   | any       | 0/0/CPU0 |

### The following sample output is from the **show lpts pifib** entry brief statistics command:

#### RP/0/0/CPU0:router# show lpts pifib entry brief statistics

```
* - Critical Flow; I - Local Interest;
```

|   |   | 00-0  |     |   |     | , -    |    |
|---|---|-------|-----|---|-----|--------|----|
| Χ | - | Drop; | R - | ] | Rea | ssembl | e; |

| Type       | VRF-ID | Local, Remote Address.Port | L4   | Interface | Accepts/Drops |
|------------|--------|----------------------------|------|-----------|---------------|
|            |        |                            |      |           |               |
| ISIS       | *      |                            | _    | any       | 0/0           |
| IPv4 frag  | *      | any any                    | any  | any       | 0/0           |
| IPv4 IXMP  | *      | any.ECHO any               | ICMP | any       | 0/0           |
| IPv4 IXMP  | *      | any.TSTAMP any             | ICMP | any       | 0/0           |
| IPv4 IXMP  | *      | any.MASKREQ any            | ICMP | any       | 0/0           |
| IPv4 IXMP  | *      | any any                    | ICMP | any       | 5/0           |
| IPv4 IXMP  | *      | any any                    | IGMP | any       | 0/0           |
| IPv4 mcast | *      | 224.0.0.5 any              | any  | any       | 0/0           |
| IPv4 mcast | *      | 224.0.0.6 any              | any  | any       | 0/0           |
| IPv4 mcast | *      | 224.0.0.0/4 any            | any  | any       | 0/0           |
| IPv4 TCP   | *      | any.179 any                | TCP  | any       | 0/0           |
| IPv4 TCP   | *      | any any.179                | TCP  | any       | 0/0           |
| IPv4 TCP   | *      | any any                    | TCP  | any       | 0/0           |
| IPv4 UDP   | *      | any any                    | UDP  | any       | 4152/0        |
| IPv4 IPsec | *      | any any                    | ESP  | any       | 0/0           |
| IPv4 IPsec | *      | any any                    | AH   | any       | 0/0           |
| _          |        |                            |      |           |               |

Cisco IOS XR IP Addresses and Services Command Reference for the Cisco XR 12000 Series Router, Release 5.1.x

0L-30350-05

```
OSPF any
                                                                       0/0
 IPv4 rawIP *
                any any
-----
statistics:
                Num. Entries
Type
                                       Accepts/Drops
-----
                 -----
                                       -----
                                       0/0
ISIS
                1
IPv4 frag
                                       0/0
IPv4 IXMP
                                       5/0
IPv4_TCP
IPv4_UDP
                 3
                                       0/0
                                       0/0
                 1
                                       4175/0
                2
2
1
IPv4_IPsec
                                       0/0
IPv4_rawIP
IPv6_frag
IPv6_ICMP
                                       0/0
                                       0/0
                                       0/0
IPv6_mcast
IPv6_TCP
                 3
                                       0/0
                                       0/0
IPv6_UDP
IPv6_IPsec
                                       0/0
                                       0/0
IPv6_rawIP
                                       0/0
Total
                 32
Packets into Pre-IFIB: 4263 Lookups: 4263
Packets delivered locally: 4263
Packets delivered remotely: 0
```

This table describes the significant fields shown in the display for the **show lpts pifib brief statistics** command.

Table 12: show lpts pifib Command Field Descriptions

| Field                       | Description                                                                                    |
|-----------------------------|------------------------------------------------------------------------------------------------|
| Туре                        | Hardware entry type.                                                                           |
| VRF ID                      | VPN routing and forwarding (VRF) identification (vrfid) number.                                |
| Local, Remote Address. Port | Indicates local address (in the form of local port and type) and remote address (remote port). |
| L4                          | Layer 4 protocol of the entry.                                                                 |
| Interface                   | Interface for this entry.                                                                      |
| Accepts/Drops               | Number of packets sent to DestAddr/Number of packets dropped due to policing.                  |
| Num. Entries                | Number of pre-ifib entries of the listed type.                                                 |
| Packets into Pre-IFIB       | Packets presented for pre-IFIB lookups.                                                        |
| Lookups                     | Packets looked up.                                                                             |

| Field                      | Description                                                                                                    |
|----------------------------|----------------------------------------------------------------------------------------------------|
| Packets delivered locally  | Packets delivered to local applications or the local stack ( <i>n</i> duplicated) packets duplicated for delivery to applications and the local stack. |
| Packets delivered remotely | Packets delivered to applications or for lookup on other RPs.                                                                                          |

# show lpts pifib hardware context

To display the context for the Local Packet Transport Services (LPTS) pre-IFIB hardware-related data structures, use the **show lpts pifib hardware context** command in EXEC mode.

show lpts pifib hardware context [location {all| node\_id }]

## **Syntax Description**

| location node-id | (Optional) Displays pre-Internal Forwarding Information Base (IFIB) information for the designated node. The <i>node-id</i> argument is entered in the <i>rack/slot/module</i> notation. |
|------------------|----------------------------------------------------------------------------------------------------|
| all              | Specifies all locations.                                                                                                    |

#### **Command Default**

No default behavior or values

## **Command Modes**

**EXEC** 

## **Command History**

| Release       | Modification                 |
|---------------|------------------------------|
| Release 3.6.0 | This command was introduced. |

## **Usage Guidelines**

To use this command, you must be in a user group associated with a task group that includes appropriate task IDs. If the user group assignment is preventing you from using a command, contact your AAA administrator for assistance.

## Task ID

| Task ID | Operations |
|---------|------------|
| lpts    | read       |

The following sample output is from the **show lpts pifib hardware context** command with the **location** keyword:

RP/0/0/CPU0:router# show lpts pifib hardware context location 0/1/0
Node: 0/1/CPU0:

```
ACL ID for block 0: 3
Batching mode: No batching
TCAM Mgr ready: Yes
Mstats Mgr ready: Yes
Metro Driver ready: Yes
Resource sync: Yes
Sweep invoked: Yes
Initialization phase: Done
Queue for TCAM Batching:
   Size: 0 Head ptr: 0x0
Queue for Entry Processing:
   Size: 0 Head ptr: 0x0
Queue for Resources Releasing:
   Size: 0 Head ptr: 0x0
IPv4 Region:
Block [0]:
    # of TCAM entries: 56 block created: Yes
    first entry in the block: 0x482a055c
Last non mandatory entry: 0x482c1a08
Queue for Mandatory entries not in TCAM:
   Size: 0 Head ptr: 0x0
Queue for Non Mandatory entries not in TCAM:
   Size: 0 Head ptr: 0x0
1st entry to be programmed: 0x0
Max. of entries: 15999
# of entries in shadow list: 54
1st entry in shadow list: 0x482a055c
last entry in shadow list: 0x48303534
IPv6 Region:
Block [0]:
    # of TCAM entries: 20 block created: Yes
    first entry in the block: 0x482c1720
Last non mandatory entry: 0x482c1b00
Queue for Mandatory entries not in TCAM:
   Size: 0 Head ptr: 0x0
Queue for Non Mandatory entries not in TCAM:
   Size: 0 Head ptr: 0x0
1st entry to be programmed: 0x0
Max. of entries: 15999
# of entries in shadow list: 20
1st entry in shadow list: 0x482c1720
last entry in shadow list: 0x482e2344
ISIS Region:
Block [0]:
    # of TCAM entries: 1 block created: Yes
    first entry in the block: 0x482e2cf4
Last non mandatory entry: 0xfd30d088
Queue for Mandatory entries not in TCAM:
   Size: 0 Head ptr: 0x0
Queue for Non Mandatory entries not in TCAM:
   Size: 0 Head ptr: 0x0
1st entry to be programmed: 0x0
Max. of entries: 15999
# of entries in shadow list: 1
1st entry in shadow list: 0x482e2cf4
last entry in shadow list: 0x482e2cf4
# of TCAM Insert: 0
# of TCAM Delete: 0
# of TCAM Update: 0
# of resource leaks: 0
```

Cisco IOS XR IP Addresses and Services Command Reference for the Cisco XR 12000 Series Router, Release

# show lpts pifib hardware entry

To display entries in the Local Packet Transport Services (LPTS) pre-IFIB hardware table, use the **show lpts pifib hardware entry** command in EXEC mode.

show lpts pifib hardware entry [type {ipv4| ipv6| isis}] [start-index number num-entries number] [brief| statistics] [location {all| node id}]

#### **Syntax Description**

| type               | (Optional) Specifies the hardware entry type. Enter one of the following types:      |
|--------------------|--------------------------------------------------------------------------------------|
|                    | • ipv4 —Specifies IPv4 entries.                                                      |
|                    | • ipv6 — Specifies IPv6 entries.                                                     |
|                    | • isis —Specifies ISIS entries.                                                      |
| start-index number | (Optional) Starting index number.                                                    |
| num-entries number | (Optional) Maximum entries permitted.                                                |
| brief              | (Optional) Displays summary hardware entry information.                              |
| statistics         | (Optional) Displays hardware entry accept or drop statistics for each summary entry. |
| all                | Specifies all locations.                                                             |
|                    |                                                                                      |

## **Command Default**

Displays hardware entry information in brief.

#### **Command Modes**

**EXEC** 

#### **Command History**

| Release       | Modification                      |  |
|---------------|-----------------------------------|--|
| Release 3.2   | This command was introduced.      |  |
| Release 3.6.0 | The <b>all</b> keyword was added. |  |

### **Usage Guidelines**

To use this command, you must be in a user group associated with a task group that includes appropriate task IDs. If the user group assignment is preventing you from using a command, contact your AAA administrator for assistance.

0L-30350-05

#### Task ID

| Task ID | Operations |
|---------|------------|
| lpts    | read       |

The following sample output is from the show lpts pifib hardware entry command with the location keyword:

```
RP/0/0/CPU0:router# show lpts pifib hardware entry location 0/1/CPU0
Node: 0/0/CPU0:
_____
M - Fabric Multicast;
L - Listener Tag; T - Min TTL;
F - Flow Type;
DestNode - Destination Node;
DestAddr - Destination Fabric queue;
SID - Stream ID;
Po - Policer; Ct - Stats Counter;
Lp - Lookup priority; Sp - Storage Priority;
Ar - Average rate limit; Bu - Burst;
HAr - Hardware Average rate limit; HBu - Hardware Burst;
Cir - Committed Information rate in HAL
Rsp - Relative sorting position;
Rtp - Relative TCAM position;
na - Not Applicable or Not Available
VRF ID
                 : any
Destination IP : any
Source IP
                : any
Is Fragment
                 : 0
Interface
                 : any
                 : 0/ISIS FM/0/ISIS-default
M/L/T/F
                 : 48
DestNode
DestAddr
                 : 48
                 : 9
SID
L4 Protocol
Source port
                 : any
Destination Port : any
                 : 0xd84da
Ct
Accepted/Dropped: 0/0
Lp/Sp
                 : 0/0
# of TCAM entries : 1
HPo/HAr/HBu/Cir : 1879638/2000pps/2000ms/2000pps
State
                 : Entry in TCAM
Rsp/Rtp
                 : 0/2
           Node: 0/1/CPU0:
V - Vital; M - Fabric Multicast;
C - Moose Congestion Flag; L - Listener Tag; T - Min TTL;
F - Flow Type;
DestNode - Destination Node;
DestAddr - Destination Fabric Address;
Sq - Ingress Shaping Queue; Dq - Destination Queue;
Po - Policer; Ct - Stats Counter;
Lp - Lookup priority; Sp - Storage Priority;
Ar - Average rate limit; Bu - Burst;
Rsp - Relative sorting position;
L4 Protocol
             : any
VRF ID
                 : anv
                : any
Source IP
Port/Type
                 : any
Source Port
                : any
Is Fragment
```

Cisco IOS XR IP Addresses and Services Command Reference for the Cisco XR 12000 Series Router, Release

: 1

Is SYN : any
Interface : any
V/M/C/L/T/F : 0/0/0/IPv4\_REASS/0/Fragment
DestNode : Local
DestAddr : Punt
Sq/Dq/Ct : 4/na/0x24400
Accepted/Dropped : 0/0
Lp/Sp : 0/0
# of TCAM entries : 1
Po/Ar/Bu : 101/1000pps/100ms
State : Entry in TCAM
Rsp/Rtp : 0/0

This table describes the significant fields shown in the display.

### Table 13: show lpts pifib hardware entry Command Field Descriptions

| Field       | Description                                                     |
|-------------|-----------------------------------------------------------------|
| L4 Protocol | Layer 4 protocol of the entry.                                  |
| VRF ID      | VPN routing and forwarding (VRF) identification (vrfid) number. |
| Source IP   | Source IP address for this entry.                               |
| Port/Type   | Port or ICMP1 type for this entry.                              |
| Source Port | Source port for this entry.                                     |
| Is Fragment | Indicates if this entry applies to IP fragments.                |
| Is SYN      | Indicates if this entry applies to TCP SYNs.                    |
| Interface   | Interface for this entry.                                       |
| V/M/C/L/T/F | • V—vital                                                       |
|             | M—fabric multicast                                              |
|             | • C—moose congestion flag                                       |
|             | • L—listener tag                                                |
|             | • T—minimum time-to-live                                        |
|             | • F—flow type                                                   |
| DestNode    | Destination node to which to send the packet.                   |
| DestAddr    | Destination address to which to send the packet.                |

| Field            | Description                                                                                           |
|------------------|----------------------------------------------------------------------------------------------------|
| Sq/Dq/Ct         | <ul> <li>Sq—Ingress Shaping Queue</li> <li>Dq—Destination Queue</li> <li>Ct—Stats Counter.</li> </ul> |
| Accepted/Dropped | Number of packets sent to DestAddr/Number of packets dropped due to policing.                         |

1

# show lpts pifib hardware police

To display the policer configuration value set, use the **show lpts pifib hardware police** command in EXEC mode.

show lpts pifib hardware police [location {node\_id }]

### **Syntax Description**

| location node-id | (Optional) Displays pre-Internal Forwarding Information Base (IFIB) information for the designated node. The <i>node-id</i> argument is entered in the <i>rack/slot/module</i> |
|------------------|----------------------------------------------------------------------------------------------------|
|                  | notation.                                                                                                    |

**Command Default** 

If no policer is configured, the default value is the configured rate.

**Command Modes** 

**EXEC** 

## **Command History**

| Release       | Modification                 |
|---------------|------------------------------|
| Release 3.6.0 | This command was introduced. |

## **Usage Guidelines**

To use this command, you must be in a user group associated with a task group that includes appropriate task IDs. If the user group assignment is preventing you from using a command, contact your AAA administrator for assistance.

<sup>1.</sup> Internet Control Message Protocol

## Task ID

| Task ID | Operations |
|---------|------------|
| lpts    | read       |

This sample output is from the **show lpts pifib hardware police** command with the **location** keyword for 0/2/CPU0:

 $\label{eq:reduced_reduced_reduced_reduced} \texttt{RP/0/0/CPU0:} router \# \textbf{show lpts pifib hardware police location 0/2/CPU0}$ 

| Node 0                                                                                            | /2/CPU0:                                      |        |           |           |          |         |
|---------------------------------------------------------------------------------------------------|-----------------------------------------------|--------|-----------|-----------|----------|---------|
| Burst = 100ms for all                                                                             | 63 .                                          |        |           |           |          |         |
|                                                                                                   | Policer                                       | Туре   | Cur. Rate | Def. Rate | Accepted | Dropped |
| unconfigured-default                                                                              | 100                                           | Static | 500       | 500       | 0        | 0       |
| Fragment                                                                                          | 106                                           | Static | 1000      | 1000      | 0        | 0       |
| OSPF-mc-known                                                                                     | 107                                           | Static | 20000     | 20000     | 0        | 0       |
| OSPF-mc-default                                                                                   | 111                                           | Static | 5000      | 5000      | 0        | 0       |
| OSPF-uc-known                                                                                     | 161                                           | Static | 5000      | 5000      | 0        | 0       |
| OSPF-uc-default                                                                                   | 162                                           | Static | 1000      | 1000      | 0        | 0       |
| ISIS-known                                                                                        | 108                                           | Static | 20000     | 20000     | 0        | 0       |
| ISIS-default                                                                                      | 112                                           | Static | 5000      | 5000      | 0        | 0       |
| BFD-known                                                                                         | 170                                           | Static | 8500      | 8500      | 0        | 0       |
| BFD-default                                                                                       | 171                                           | Static | 8500      | 8500      | 0        | 0       |
| BFD-MP-known                                                                                      | 177                                           | Static | 8400      | 8400      | 0        | 0       |
| BFD-MP-0                                                                                          | 178                                           | Static | 128       | 128       | 0        | 0       |
| BGP-known                                                                                         | 113                                           | Static | 25000     | 25000     | 0        | 0       |
| BGP-cfg-peer                                                                                      | 114                                           | Static | 10000     | 10000     | 0        | 0       |
| BGP-default                                                                                       | 115                                           | Static | 1500      | 1500      | 0        | 0       |
| PIM-mcast-default                                                                                 | 116                                           | Static | 23000     | 23000     | 0        | 0       |
| PIM-mcast-known                                                                                   | 176                                           | Static | 23000     | 23000     | 0        | 0       |
| PIM-ucast                                                                                         | 117                                           | Static | 10000     | 10000     | 0        | 0       |
| IGMP                                                                                              | 118                                           | Static | 3500      | 3500      | 0        | 0       |
| TCMP-local                                                                                        | 119                                           | Static | 2500      | 2500      | 0        | 0       |
| ICMP-app                                                                                          | 120                                           | Static | 2500      | 2500      | 0        | 0       |
| ICMP-control                                                                                      | 164                                           | Static | 2500      | 2500      | 0        | 0       |
| ICMP-default                                                                                      | 121                                           | Static | 2500      | 2500      | 0        | Ö       |
| LDP-TCP-known                                                                                     | 122                                           | Static | 25000     | 25000     | 0        | 0       |
| LDP-TCP-cfg-peer                                                                                  | 152                                           | Static | 10000     | 10000     | 0        | 0       |
| LDP-TCP-default                                                                                   | 154                                           | Static | 10000     | 10000     | 0        | Ö       |
| IDP-UDP                                                                                           | 158                                           | Static | 2500      | 2500      | 0        | 0       |
| All-routers                                                                                       | 160                                           | Static | 10000     | 10000     | 0        | 0       |
| LMP-TCP-known                                                                                     | 123                                           | Static | 25000     | 25000     | 0        | 0       |
| IMP-TCP-cfa-peer                                                                                  | 153                                           | Static | 10000     | 10000     | 0        | 0       |
| LMP-TCP-default                                                                                   | 155                                           | Static | 10000     | 10000     | 0        | 0       |
| IMP=IIDP                                                                                          | 159                                           | Static | 2500      | 2500      | 0        | 0       |
| RSVP-UDP                                                                                          | 124                                           | Static | 7000      | 7000      | 0        | 0       |
| RSVP-default                                                                                      | 124<br>125                                    | Static | 500       | 500       | 0        | 0       |
| RSVP-known                                                                                        | 126                                           | Static | 7000      | 7000      | 0        | 0       |
| IKE                                                                                               | 126<br>127<br>129                             | Static |           | 1000      | 0        | 0       |
| IPSEC-known                                                                                       | 129                                           | Static | 3000      | 3000      | 0        | 0       |
| IPSEC-default                                                                                     | 128                                           | Static | 1000      | 1000      | 0        | 0       |
| MSDP-known                                                                                        | 130                                           | Static | 1000      | 1000      | 0        | 0       |
| MSDP-cfg-peer                                                                                     | 131                                           | Static | 1000      | 1000      | 0        | 0       |
| MSDP-default                                                                                      | 132                                           | Static | 1000      | 1000      | 0        | 0       |
| SNMP                                                                                              | 129<br>128<br>130<br>131<br>132<br>133<br>135 | Static | 2000      | 2000      | 0        | 0       |
| SSH-known                                                                                         | 135                                           | Static | 1000      | 1000      | 0        | 0       |
| SSH-default                                                                                       | 136                                           | Static | 1000      | 1000      | 0        | 0       |
| HTTP-known                                                                                        | 137                                           | Static | 1000      | 1000      | 0        | 0       |
| HTTP-default                                                                                      | 130                                           | Static | 1000      | 1000      | 0        | 0       |
| MSDF-default SNMP SSH-known SSH-default HTTP-known HTTP-default SHTTP-known IFIB_FT_SHTTP_DEFAULT | 130                                           | Static | 1000      | 1000      | 0        | 0       |
| SHTTP-KNOWN IFIB_FT_SHTTP_DEFAULT                                                                 | 1 4 0                                         | Static | 1000      | 1000      | 0        | 0       |

OL-30350-05

| TELNET-known   | 141 | Static | 1000  | 1000  | 0 | 0 |
|----------------|-----|--------|-------|-------|---|---|
| TELNET-default | 142 | Static | 1000  | 1000  | 0 | 0 |
| CSS-known      | 143 | Static | 1000  | 1000  | 0 | 0 |
| CSS-default    | 144 | Static | 1000  | 1000  | 0 | 0 |
| RSH-known      | 145 | Static | 1000  | 1000  | 0 | 0 |
| RSH-default    | 146 | Static | 1000  | 1000  | 0 | 0 |
| UDP-known      | 147 | Static | 25000 | 25000 | 0 | 0 |
| UDP-listen     | 156 | Static | 4000  | 4000  | 0 | 0 |
| UDP-cfg-peer   | 157 | Static | 4000  | 4000  | 0 | 0 |
| UDP-default    | 101 | Static | 500   | 500   | 0 | 0 |
| TCP-known      | 148 | Static | 25000 | 25000 | 0 | 0 |
| TCP-listen     | 149 | Static | 25000 | 25000 | 0 | 0 |
| TCP-cfg-peer   | 150 | Static | 25000 | 25000 | 0 | 0 |
| TCP-default    | 102 | Static | 500   | 500   | 0 | 0 |
| Mcast-known    | 151 | Static | 25000 | 25000 | 0 | 0 |
| Mcast-default  | 103 | Static | 500   | 500   | 0 | 0 |
| Raw-listen     | 104 | Static | 500   | 500   | 0 | 0 |
| Raw-default    | 105 | Static | 500   | 500   | 0 | 0 |
| Ip-Sla         | 163 | Static |       | 10000 | 0 | 0 |
| EIGRP          | 109 | Static |       | 20000 | 0 | 0 |
| RIP            | 110 | Static |       | 20000 | 0 | 0 |
| L2TPv3         | 165 | Static | 25000 | 25000 | 0 | 0 |
| PCEP           | 166 | Static | 100   | 100   | 0 | 0 |
| GRE            | 167 | Static | 1000  | 1000  | 0 | 0 |
| VRRP           | 168 | Static | 1000  | 1000  | 0 | 0 |
| HSRP           | 169 | Static | 400   | 400   | 0 | 0 |
| MPLS-oam       | 172 | Static | 100   | 100   | 0 | 0 |
| L2TPv2         | 179 | Static | 25000 | 25000 | 0 | 0 |
| DNS            | 173 | Static | 500   | 500   | 0 | 0 |
| RADIUS         | 174 | Static | 7000  | 7000  | 0 | 0 |
| TACACS         | 175 | Static | 500   | 500   | 0 | 0 |
| NTP-default    | 134 | Static | 500   | 500   | 0 | 0 |
| NTP-known      | 180 | Static | 500   | 500   | 0 | 0 |
|                |     |        |       |       |   |   |

statistics:

Packets accepted by deleted entries: 0
Packets dropped by deleted entries: 0
Run out of statistics counter errors: 0

This table describes the significant fields shown in the display.

Table 14: show lpts pifib hardware police Command Field Descriptions

| FleId      | Description                                                     |
|------------|-----------------------------------------------------------------|
| FlowType   | Type of flow that is binding between a tuple and a destination. |
| Rate (PPS) | Policer rate in packets per second (PPS).                       |
| Accept     | Number of packets that are accepted by this policer.            |
| Drop       | Number of packets that are dropped by this policer.             |

## **Related Commands**

| Command                | Description                                    |
|------------------------|------------------------------------------------|
| flow (LPTS), on page 5 | Configures the policer for the LPTS flow type. |

| Command                                | Description                                                                         |
|----------------------------------------|-------------------------------------------------------------------------------------|
| lpts pifib hardware police, on page 10 | Configures the ingress policers and enters pifib policer global configuration mode. |

# show lpts pifib hardware usage

To display hardware table usage, use the **show lpts pifib hardware usage** command in EXEC mode.

show lpts pifib hardware usage [type {ipv4| ipv6| isis}] [location {node-id| all}]

#### **Syntax Description**

| type             | (Optional) Specifies the hardware entry type. Enter one of the following types:                                                                                                    |
|------------------|----------------------------------------------------------------------------------------------------|
|                  | • ipv4 —Specifies IPv4 entries.                                                                                                    |
|                  | • ipv6 —Specifies IPv6 entries.                                                                                                    |
|                  | • isis —Specifies ISIS entries.                                                                                                    |
| location node-id | (Optional) Displays pre-Internal Forwarding Information Base (IFIB) information for the designated node. The <i>node-id</i> argument is entered in the <i>rack/slot/module</i> notation. |
| a ll             | (Optional) Specifies all locations.                                                                                                    |

### **Command Default**

Without the optional parameters, the **show lpts pifib hardware usage** command displays a brief summary of hardware entry information.

#### **Command Modes**

**EXEC** 

#### **Usage Guidelines**

To use this command, you must be in a user group associated with a task group that includes appropriate task IDs. If the user group assignment is preventing you from using a command, contact your AAA administrator for assistance.

## Task ID

| Task ID | Operations |
|---------|------------|
| lpts    | read       |

The following sample output is from the **show lpts pifib hardware usage** command with the **location** keyword:

RP/0/0/CPU0:router# show lpts pifib hardware usage location 0/1/cpu0

| Type | Size | Used | Used(%) |
|------|------|------|---------|
|      |      |      |         |
| ipv4 | 6000 | 21   | 0.35    |
| ipv6 | 4000 | 15   | 0.38    |
| isis | 4000 | 1    | 0 03    |

This table describes the significant fields shown in the display.

#### Table 15: show lpts pifib hardware usage Command Field Descriptions

| Field   | Description                                               |
|---------|-----------------------------------------------------------|
| Туре    | Type of pre-IFIB entry.                                   |
| Size    | Maximum number of entries (72-bits) allowed for the type. |
| Used    | Number of entries in use.                                 |
| Used(%) | Percentage of total entries in use.                       |

# show lpts pifib statistics

To display Pre-Internal Forwarding Information Base (Pre-IFIB) statistics, use the **show lpts ifib statistics** command in EXEC mode.

show lpts pifib statistics [location node-id]

| Syntax I | Jescrip | tion |
|----------|---------|------|
|----------|---------|------|

| location node-id | (Optional) Displays Pre-IFIB statistics for the designated node. The <i>node-id</i> |
|------------------|-------------------------------------------------------------------------------------|
|                  | argument is entered in the <i>rack/slot/module</i> notation.                        |

**Command Default** 

No default behavior or values

**Command Modes** 

**EXEC** 

### **Command History**

| Release     | Modification                 |
|-------------|------------------------------|
| Release 3.2 | This command was introduced. |

#### **Usage Guidelines**

To use this command, you must be in a user group associated with a task group that includes appropriate task IDs. If the user group assignment is preventing you from using a command, contact your AAA administrator for assistance.

#### Task ID

| Task ID | Operations |
|---------|------------|
| lpts    | read       |

The following sample output is from the **show lpts pifib statistics** command:

RP/0/0/CPU0:router# show lpts pifib statistics

Packets into Pre-IFIB:80 Lookups:80 Packets delivered locally:80 Packets delivered remotely:0

This table describes the significant fields shown in the display.

#### Table 16: show lpts pifib statistics Command Field Descriptions

| Field                      | Description                                                                                                    |
|----------------------------|----------------------------------------------------------------------------------------------------|
| Packets into Pre-IFIB      | Packets presented for pre-IFIB lookups.                                                                                                    |
| Lookups                    | Packets looked up.                                                                                                    |
| Packets delivered locally  | Packets delivered to local applications or the local stack ( <i>n</i> duplicated) packets duplicated for delivery to applications and the local stack. |
| Packets delivered remotely | Packets delivered to applications or for lookup on other RPs.                                                                                          |

#### **Related Commands**

| Command                     | Description                                  |
|-----------------------------|----------------------------------------------|
| show lpts pifib, on page 32 | Displays information about pre-IFIB entries. |

# show lpts port-arbitrator statistics

To display local packet transport services (LPTS) port arbitrator statistics, use the **show lpts port-arbitrator statistics** command in EXEC mode.

show lpts port-arbitrator statistics

**Syntax Description** 

This command has no keywords or arguments.

**Command Default** 

No default behavior or values

**Command Modes** 

**EXEC** 

#### **Command History**

| Release       | Modification                 |
|---------------|------------------------------|
| Release 3.3.0 | This command was introduced. |

#### **Usage Guidelines**

To use this command, you must be in a user group associated with a task group that includes appropriate task IDs. If the user group assignment is preventing you from using a command, contact your AAA administrator for assistance.

#### Task ID

| Task ID | Operations |
|---------|------------|
| lpts    | read       |

The following sample output is from the **show lpts port-arbitrator statistics** command:

RP/0/0/CPU0:router# show lpts port-arbitrator statistics

```
LPTS Port Arbitrator statistics:
PA FGID-DB library statistics:
 0 FGIDs in use, 512 cached, 0 pending retries
 {\tt 0} free allocation slots, {\tt 0} internal errors, {\tt 0} retry attempts
 1 FGID-DB notify callback, 0 FGID-DB errors returned
  FGID-DB permit mask: 0x7 (alloc mark rack0)
  PA API calls:
            1 init
                                 1 realloc_done
            8 alloc
                                 8 free
           16 join
                                16 leave
            8 detach
  FGID-DB API calls:
                                1 clear_old
            1 register
                                0 free
            1 alloc
           16 join
                               16 leave
            0 mark
                                 1 mark done
```

# show lpts vrf

To display the Local Packet Transport Services (LPTS) VPN routing and forwarding (VRF) instance identification numbers and names, use the **show lpts vrf** command in EXEC mode.

show lpts vrf

**Syntax Description** 

This command has no keywords or arguments.

**Command Default** 

No default behavior or values

**Command Modes** 

**EXEC** 

## **Command History**

| Release       | Modification                 |
|---------------|------------------------------|
| Release 3.3.0 | This command was introduced. |

## **Usage Guidelines**

To use this command, you must be in a user group associated with a task group that includes appropriate task IDs. If the user group assignment is preventing you from using a command, contact your AAA administrator for assistance.

## Task ID

| Task ID | Operations |
|---------|------------|
| lpts    | read       |

The following sample output is from the **show lpts vrf** command:

RP/0/0/CPU0:router# show lpts vrf

VRF-ID VRF-NAME 0x00000000 \* 0x60000000 default

This table describes the significant fields shown in the display.

#### Table 17: show lpts vrf Command Field Descriptions

| Field    | Description                                                     |
|----------|-----------------------------------------------------------------|
| VRF-ID   | VPN routing and forwarding (VRF) identification (vrfid) number. |
| VRF-NAME | Name given to the VRF.                                          |

show lpts vrf